# Libera a bike aí?! Avaliando a qualidade de uso de um **aplicativo de apoio a mobilidade urbana `**

Daniele Souza **PUCRS** daniele.souza@acad.pucrs.br

Carolina Toscani **PUCRS** carolina.toscani@acad.pucrs.br

Estêvão Testa **PUCRS** estevao.testa@acad.pucrs.br

Rafael Macedo PUCRS rafael.macedo@acad.pucrs.br

Milene Silveira PUCRS milene.silveira@pucrs.br

# **RESUMO**

Na era das cidades inteligentes, diversos aplicativos para *smartphones* têm sido desenvolvidos com o objetivo de facilitar a mobilidade das pessoas nos centros urbanos. E, bem como qualquer outro sistema, eles precisam ter alta qualidade de uso. Portanto, estudos do ponto de vista de interação humano-computador são necessários para compreender a apropriação da tecnologia por seus usuários e identificar possíveis problemas na interação e na interface destes aplicativos. Neste contexto, o presente artigo apresenta a avaliação do Bike PoA, aplicativo que auxilia o uso do serviço de mesmo nome. Este serviço é uma iniciativa da prefeitura de Porto Alegre que visa uma nova alternativa de transporte para pequenas distâncias, a partir do aluguel de bicicletas. Para a avaliação, em um primeiro momento, foi aplicado o método de Inspeção Semiótica. A partir disso, foi feita uma coleta da opinião de usuários com a aplicação de questionários com pessoas que já haviam utilizado o aplicativo antes, totalizando 60 respostas. Por último, foi realizada uma observação de uso, seguida de entrevistas em profundidade, com 8 usuários sem experiência prévia na utilização do aplicativo. A combinação dos métodos aplicados gerou resultados complementares que proporcionaram uma análise mais detalhada do sistema. Com base nisso, foi possível concluir que o sistema possui vários problemas conceituais e técnicos. Contudo, de maneira geral, os usuários se mostraram satisfeitos com o aplicativo.

#### **Author Keywords**

Cidades Inteligentes, Mobilidade Urbana, Qualidade de Sistema Interativos, Aplicativo BikePoa

## **ACM Classification Keywords**

H.5.m. Information Interfaces and Presentation (e.g. HCI): Miscellaneous

Copyright © 2016 SBC ISBN XXX-XX- XXXX-XXX- X (online).

# **INTRODUC¸ AO˜**

Nas últimas décadas, a dinâmica das cidades se modificou. Mais da metade da população do mundo agora vive em áreas urbanas [\[9\]](#page-14-0)[\[10\]](#page-14-1) e isto tende a intensificar-se nos próximos anos. Geralmente, este êxodo rural cria grandes cidades populosas com novos tipos de problemas, como poluição ambiental e congestionamentos, tornando inovação e tecnologia algumas das chaves para solucionar estes problemas e auxiliar no desenvolvimento sustentável destas cidades.

Segundo Shapiro [\[14\]](#page-14-2), *smart cities* ou cidades inteligentes são cidades que disponibilizam infra-estrutura, serviços e acesso público em uma determinada área urbana para uso das novas tecnologias, a fim de melhorar a qualidade de vida. Através do oferecimento de teleportos, telecentros, quiosques multimídia e áreas de acesso e serviços, objetiva-se criar interfaces entre o espaço urbano e o espaço físico.

Atualmente, com as tecnologias de rede sem fio, estão surgindo novas praticas culturais, como acesso e consumo da ´ informação em mobilidade, e novos desenhos no espaço urbano, como *Wi-Fi Zones* e navegação por geolocalização. Tendo isto em vista, diversos serviços surgiram, nestes contextos, com o intuito de tornar tarefas do dia-a-dia dos usuários mais práticas e fáceis. Como exemplo, podem ser citados o Moovit<sup>[1](#page-0-0)</sup>, utilizado para transporte público, o Bike PoA<sup>[2](#page-0-1)</sup>, para locação de bicicletas, e o Waze<sup>[3](#page-0-2)</sup>, para auxílio nos trajetos. Estes serviços possuem a característica de serem acessados via *smartphones*, o que, pelo fato de que cada vez mais usuários utilizem este tipo de dispositivo, faz com que os serviços possam ser acessados por um grande número de usuários.

De acordo com Baranauskas et al. [\[1\]](#page-14-3), a tarefa de interagir com interfaces criadas para serviços no contexto de cidades inteligentes não é fácil e, segundo Pereira et al. [[12\]](#page-14-4), há diversas formas de interação para disponibilizar, visualizar e integrar uma variedade de dados em tempo real. Por isso, estudos na área de Interação Humano-Computador (IHC) são importantes para avaliar e melhorar a qualidade de uso destes sistemas.

Permission to make digital or hard copies of all or part of this work for personal or classroom use is granted without fee provided that copies are not made or distributed for profit or commercial advantage and that copies bear this notice and the full citation on the first page. To copy otherwise, or republish, to post on servers or to redistribute to lists, requires prior specific permission and/or a fee.. *ICH'16*, October 4–7, 2016, São Paulo, Brazil.

<span id="page-0-0"></span><sup>1</sup> http://moovitapp.com/pt-br/

<span id="page-0-1"></span><sup>&</sup>lt;sup>2</sup>http://www.mobilicidade.com.br/bikepoa.asp

<span id="page-0-2"></span><sup>3</sup> https://www.waze.com/pt-BR

Neste contexto, o presente trabalho visa avaliar a experiência de uso de um aplicativo de apoio à mobilidade urbana, especificamente, a mobilidade sustentavel via bicicletas. Para ´ atingir este objetivo foi utilizado o aplicativo Bike PoA, que é a interface de um serviço de locação de bicicletas disponibilizado pela prefeitura de Porto Alegre, disponível para pessoas que tenham um *smartphone*, cartão de crédito e acesso aos pontos de locação, distribuídos pela cidade.

Para avaliação do Bike PoA, inicialmente, foi realizado um levantamento informal das funcionalidades do aplicativo nas diferentes plataformas para as quais ele encontra-se disponível. Na sequência, foram analisadas as avaliações e os comentários feitos pelos usuários nas respectivas lojas de aplicativos. Após esta etapa, foram aplicados três métodos: um de avaliação por inspeção (Inspeção Semiótica), um de avaliação por observação de uso (testes com usuários) e um de coleta de opinião de usuários (questionário).

Na próxima seção, a escolha do sistema a ser avaliado é detalhada e o aplicativo Bike PoA é apresentado. Na sequência, está a descrição do processo de avaliação, bem como a justificativa da escolha dos métodos e a apresentação teórica dos mesmos. Nas seções posteriores, a aplicação dos métodos escolhidos é apresentada em detalhes com seus respectivos resultados. Então, uma discussão sobre os resultados dessa avaliação é feita. Finalmente, são apresentadas as conclusões encontradas nesta pesquisa.

# **ESCOLHA DO APLICATIVO**

Diante do contexto de cidades inteligentes, o foco do presente artigo é avaliar um aplicativo cujo principal objetivo seja facilitar a mobilidade urbana. Alguns critérios de seleção foram elencados para auxiliar na escolha deste aplicativo: ser gratuito, estar disponível nas principais plataformas de dispositivos móveis (Android, IOS e Windows Phone) e oferecer um servico com valor de custo acessível para a população em geral. Com isso, foi possível encontrar aplicativos populares com um grande número de usuários - o que favorece a aplicação de alguns métodos de avaliação - e, consequentemente, relevantes para a sociedade.

Algumas opções de aplicativos foram levantadas pelos auto-res, como o Uber <sup>[4](#page-1-0)</sup>, para solicitação de táxis, o Moovit<sup>[5](#page-1-1)</sup>, para horários e itinerários de transporte coletivo, e o Bike PoA<sup>[6](#page-1-2)</sup>, para locação de bicicletas. Iniciativas locais (da cidade de Porto Alegre) fora levadas em consideração como critério de desempate. Desta forma, o Bike PoA foi escolhido.

# **Bike PoA: serviço e aplicativo**

O Bike PoA e um projeto da Prefeitura de Porto Alegre exe- ´ cutado através de Termo de Concessão de Uso da Serttel em parceria com o banco Itaú e o Sistema de Bicicletas SAMBA. O principal objetivo do projeto e facilitar o deslocamento das ´ pessoas nos centros urbanos a partir da prestação do serviço de aluguel de bicicletas, oferecendo, assim, uma opção de

meio de transporte para pequenas distâncias de maneira sustentável e não poluente, além de ser uma alternativa de lazer. O projeto tambem existe em outras cidades, como Rio de Ja- ´ neiro [\[5\]](#page-14-5) e São Paulo [[6\]](#page-14-6).

<span id="page-1-4"></span>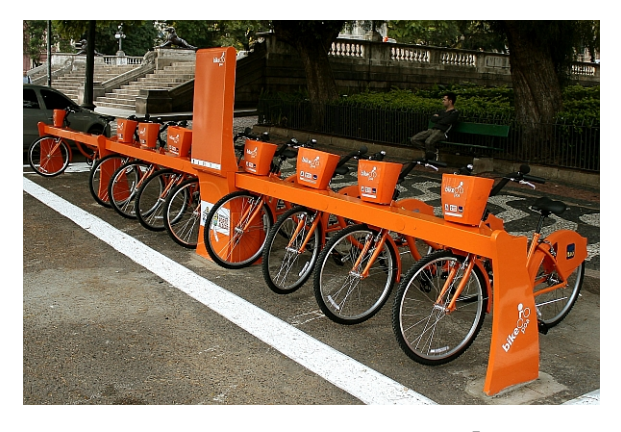

Figura 1: Estação do Bike PoA $^7$  $^7$ 

O serviço pode ser utilizado a partir da instalação do aplicativo Bike PoA, que é gratuito e está disponível para *smartpho*nes Android, iOS e Windows Phone. Outras alternativas são o *site* e a central telefônica de atendimento ao cliente. Os usuários podem se cadastrar no sistema e comprar passes diários ou mensais, que concedem o direito de uso do equipamento por tempo determinado. Feito isso, as bicicletas podem ser retiradas e devolvidas em estações inteligentes localizadas em pontos estratégicos da cidade, a partir da liberação via aplicativo ou de ligação telefônica para a central de atendimento. Estas estações são alimentadas por energia solar e conectam-se a uma central de operações via *wireless*. A Fi-gura [1](#page-1-4) mostra um exemplo de estação. Na Figura [2,](#page-1-5) é possível visualizar o mapa com as estações distribuídas pela cidade de Porto Alegre.

<span id="page-1-5"></span>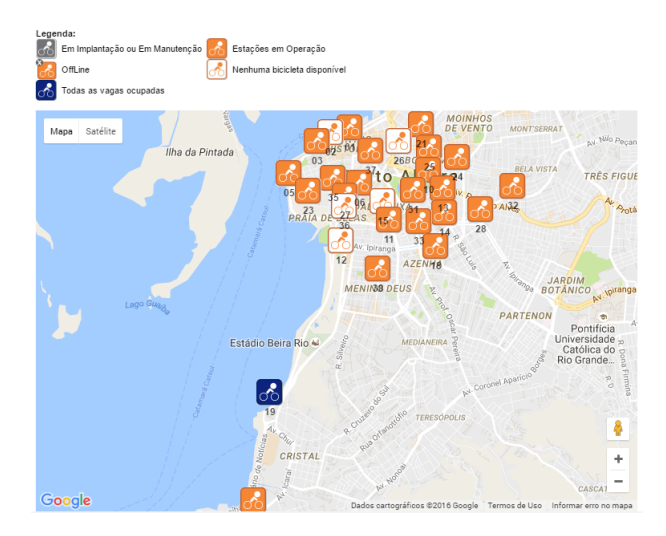

Figura 2: Mapa de estações do Bike PoA

<span id="page-1-0"></span><sup>4</sup> http://www.uber.com

<span id="page-1-1"></span><sup>5</sup> http://www.moovitapp.com

<span id="page-1-2"></span><sup>6</sup> http://www.mobilicidade.com.br/bikepoa.asp

<span id="page-1-3"></span><sup>7</sup> Prefeitura de Porto Alegre: **[http://www2.portoalegre.rs.](http://www2.portoalegre.rs.gov.br/eptc/default.php?p_secao=228) [gov.br/eptc/default.php?p\\_secao=228](http://www2.portoalegre.rs.gov.br/eptc/default.php?p_secao=228)**

O servico está disponível das 6 às 22 horas e os usuários podem alugar as bicicletas disponíveis na estação, contanto que o tempo de uso contínuo não ultrapasse 60 minutos e que o intervalo entre as devoluções e retiradas seja de pelo menos 15 minutos. Caso contrário, uma tarifa adicional deve ser paga [\[4\]](#page-14-7).

# **DESCRIC¸ AO DO PROCESSO DE AVALIAC¸ ˜ AO˜**

Para avaliar o aplicativo Bike PoA, primeiramente, foi feito um levantamento informal das suas funcionalidades em diferentes plataformas, seguido de uma análise das avaliações e dos comentários feitos pelos usuários nas lojas de aplicativos. Foi feita, então, uma combinação entre um método de avaliação por inspeção (Inspeção Semiótica, um método de avaliação por observação de uso (testes com usuários), além da coleta de opinião de usuários (questionário), a fim de obter resultados mais completos e ricos em detalhes. Por fim, foi feita uma análise dos resultados obtidos com a aplicação des-tes métodos. Este processo pode ser visualizado na Figura [3,](#page-2-0) com os metodos utilizados em destaque na cor laranja. ´

<span id="page-2-0"></span>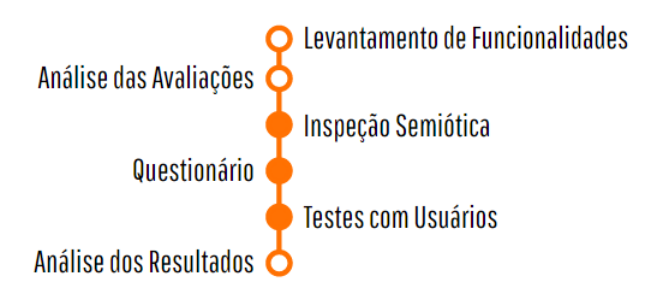

Figura 3: Processo de avaliação

Em um primeiro momento, foi feito um levantamento informal das funcionalidades do aplicativo nas três plataformas para as quais ele encontra-se disponível: Android, iOS e Windows Phone. Foi possível perceber que o aplicativo para Windows Phone é o mais incompleto, apresentando apenas as funcionalidades básicas (lembrar login de usuário, comprar passe, visualizar estações em lista, editar perfil e exibir informações sobre o aplicativo). O aplicativo para Android possui algumas outras funcionalidades (recuperar senha, criar novo cadastro, visualizar estações em mapa, mensagens e exibir informações sobre o projeto), além das encontradas na versão do Windows Phone. Já o aplicativo para iOS é o mais completo, oferecendo todas as funcionalidades encontradas nas versões do Windows Phone e do Android e, também, a funcionalidade de aplicar filtros à visualização de estações. A relação das funcionalidades do aplicativo Bike PoA em diferentes plataformas pode ser visualizada na Tabela [1.](#page-2-1)

Depois do levantamento das funcionalidades, foram analisadas as avaliações e os comentários feitos por usuários do apli-cativo Bike PoA na Google Play<sup>[8](#page-2-2)</sup> (plataforma Android) e na iTunes Store<sup>[9](#page-2-3)</sup> (plataforma iOS). Na Google Play, a avaliação do aplicativo Android estava em 4 de 5 estrelas e 16 usuarios ´ haviam escrito comentários. Já na iTunes Store, havia uma

<span id="page-2-1"></span>

|                    | Android | iOS | <b>Windows Phone</b> |
|--------------------|---------|-----|----------------------|
| Lembrar usuário    | X       | X   | X                    |
| Esqueceu senha     | X       | X   |                      |
| Cadastre-se        | X       | X   |                      |
| Passes             | X       | X   | X                    |
| Mapa               | X       | X   |                      |
| Lista              | X       | X   | X                    |
| <b>Filtros</b>     |         | X   |                      |
| Perfil             | X       | X   | X                    |
| Mensagens          | X       | X   |                      |
| Sobre o projeto    | X       | X   |                      |
| Sobre o aplicativo | X       | X   | X                    |

Tabela 1: Relação de funcionalidades do aplicativo Bike PoA em diferentes plataformas

média de 2,5 de 3 estrelas e 3 comentários para o aplicativo iOS. De maneira geral, a opinião dos usuários é favorável ao aplicativo. Entretanto, do total de 19 comentarios coletados ´ nas duas lojas, foi identificado que apenas 1 usuario mostrou- ´ se completamente satisfeito com o aplicativo. Todos os outros manifestaram críticas e problemas com o aplicativo, sendo que 12 comentários acompanhavam avaliações de 1 estrela. Foi feito um compilado dos principais assuntos encontrados nestes comentários, resumindo-os em afirmativas, conforme a respectiva funcionalidade, da seguinte maneira:

- Funcionalidade de cadastro
	- "Tive dificuldades para criar um novo cadastro"
	- "Quando tento editar meu perfil, o sistema nao res- ˜ ponde ou apresenta mensagem de erro"
	- "Quando tento editar meu cadastro, o sistema pede que eu utilize o site para realizar esta atividade"
- Funcionalidade de login
	- "Gostaria de nao precisar fazer login toda vez que ˜ abro o aplicativo"
	- "Ja tentei fazer login e o sistema estava fora do ar" ´
- Funcionalidade de compra de passe
	- "Nao consigo comprar passe pelo aplicativo" ˜
	- "O aplicativo nao responde ou apresenta mensagem ˜ de erro"
	- "O aplicativo realizou cobrança indevida"
- Funcionalidade de visualização de estações
	- "Tenho dificuldade ao interagir com o mapa"
	- "Tenho dificuldade em interpretar a legenda de cores das estações"
	- "Gostaria de poder reportar problemas com as bicicletas e/ou estações"

Na sequência, foi aplicado o método de Inspeção Semiótica. Este foi escolhido pelos avaliadores como primeiro método

<span id="page-2-2"></span><sup>8</sup> http://play.google.com/store

<span id="page-2-3"></span><sup>&</sup>lt;sup>9</sup>http://www.apple.com/itunes

de avaliação a ser utilizado para a familiarização com o sistema e avaliação da comunicabilidade. Com base nos resultados obtidos nesta etapa (levantamento de funcionalidades, compilado de problemas relatados pelos usuarios nos co- ´ mentários nas lojas e Inspeção Semiótica), foi elaborado um questionário para coleta de opinião de usuários, a fim de levantar dados quantitativos e qualitativos sobre a experiência prévia de usuários com o sistema. Foi elaborado, também, um roteiro de observação de uso e de entrevista em profundidade para aplicação de testes com usuários em campo, com o objetivo de analisar a primeira experiencia de uso do sistema ˆ em ambiente real.

 $\acute{E}$  importante ressaltar que nenhum dos autores, que exerceram o papel de avaliadores neste estudo, possuíam experiência prévia na aplicação de métodos de avaliação de sistemas interativos, somente haviam realizado investigações teóricas acerca do assunto.

O detalhamento teórico dos métodos de avaliação escolhidos pode ser encontrado nas subseções a seguir. A descrição da aplicação da avaliação e dos resultados obtidos, bem como a análise dos mesmos, são descritas em detalhes nas próximas seções.

## **Inspeção Semiótica**

Originalmente proposto por De Souza et al. [\[8\]](#page-14-8) e também ex-plicado por Bento et al. [\[3\]](#page-14-9) e Barbosa e Silva [\[2\]](#page-14-10), a Inspeção Semiótica é um método de avaliação baseado em Engenharia Semiótica. Esta, por sua vez, é uma teoria explicativa de IHC que percebe uma interface como uma forma de comunicação unidirecional entre o seu designer e o usuario, geralmente re- ´ alizada de forma indireta.

Na Engenharia Semiótica, elementos da interface são chamados de signos e podem ser de três tipos: signos estáticos, signos dinâmicos e signos metalinguísticos. Os signos estáticos são símbolos que contém algum significado por si só, ou seja, é possível identificar sua função ou informação apenas por observação. Os signos dinâmicos, por sua vez, normalmente são usados para indicar a variação de modos de operação na interface ou dar *feedback* para as ações do usuário. Já os signos metalinguísticos são aqueles que ajudam o usuário mais explicitamente, indicando o que deve ser feito ou como a interface e suas funções operam.

A Inspeção Semiótica utiliza os conceitos de Engenharia Semiótica para avaliar sistemas de maneira interpretativa, investigando os três tipos de signos presentes na interface - primeiramente procurando identificar os signos metalinguísticos, depois os signos estáticos e, por fim, os signos dinâmicos - e montando as mensagens de metacomunicação transmitidas por cada um deles. Uma vez montadas as três mensagens, uma de cada signo, deve-se compará-las, procurando identificar inconsistências, ambiguidades, ausência ou excesso de informações, montando, assim, a mensagem unificada. Por fim, uma paráfrase é montada, resumindo as observações feitas pelo avaliador sobre quem é o usuário da interface, o que ele deseja realizar e como a interface pode ajudá-lo. Desta forma, é possível verificar se a mensagem usada para a criação da interface é restaurada durante o uso.

## **Questionario ´**

Segundo Cybis et al. [\[7\]](#page-14-11), questionários são uma das técnicas mais comuns para coleta de dados, sendo usados quando se tem uma boa noção das respostas mais prováveis. A formulação das perguntas e das alternativas de resposta de um questionário deve ser muito cuidadosa, evitando possíveis casos de ambiguidade e mal-entendido e apresentando instruções claras e consistentes. Isso porque é desejado evitar que os participantes precisem discutir ou tirar dúvidas sobre elas com os autores, que podem tanto não estar presentes ou estarem atendendo outros participantes. Além disso, perguntas fechadas geralmente possuem opções neutras ou alternativas como "não sei"pelo mesmo motivo.

Barbosa e Silva [\[2\]](#page-14-10) destacam como vantagem dos questionários a possibilidade de coletar dados de uma grande quantidade de pessoas de maneira agil, mesmo que estas ´ pessoas estejam geograficamente dispersas. Desta forma, é possível compor amostras muito maiores do que as amostras obtidas com entrevistas ou grupos focais, por exemplo.

#### **Testes com Usuarios ´**

Os testes com usuários são um método de avaliação por observação que, de acordo com Barbosa e Silva [[2\]](#page-14-10), permitem a coleta de dados sobre situações nas quais os participantes realizam atividades, cujo registro e analise possibilitam a ´ identificação de problemas reais que os usuários enfrentam e não apenas problemas potenciais previstos pelo avaliador, como em uma avaliação por inspeção.

Conforme Cybis et al. [\[7\]](#page-14-11), testes com usuários envolvem a observação do uso de um sistema por um usuário real ou representativo da população-alvo do sistema. Estes testes podem ser mais ou menos formais, dependendo do interesse nas medidas obtidas. Em geral, com testes mais formais são obtidas medidas mais quantitativas, como desempenho do sistema e experiência do usuário, enquanto que testes menos formais apresentam como resultados medidas mais qualitativas, como opiniões dos usuários e estratégias empregadas para superar problemas do sistema.

Independente do foco do teste, o objetivo é constatar os problemas da interface e identificar suas causas. Cuidados especiais devem ser tomados sobre como se comunicar com os participantes do teste, como lidar com possíveis situações constrangedoras e até com o local em que o teste é realizado, pois podem influenciar nas respostas dadas por eles. Testes podem ser realizados no laboratório ou em ambiente real. Os testes em ambiente real permitem uma análise mais contextual, pois levam em consideração situações que são difíceis de serem antecipadas, controladas ou reproduzidas em um laboratório.

Barbosa e Silva [\[15\]](#page-14-12) propõem um planejamento com 4 atividades para obter resultados mais eficazes em testes que avaliam a experiência de uso de um sistema por meio da observação: preparação, coleta de dados, interpretação e consolidação dos resultados e relato dos resultados. A preparação consiste em definir as tarefas e o perfil dos participantes e recrutá-los, preparar material para observação e registro e executar um teste-piloto.

A coleta de dados consiste na observação e no registro da performance e da opinião dos usuários durante as sessões de teste e pode ser realizada de diversas maneiras. Segundo Preece et al [\[13\]](#page-14-13), são três as técnicas principais: anotações e uso de uma câmera (recomendada apenas para pequenas observações), gravação em áudio e câmera fixa (mais prático, mas a transcrição do áudio é oneroso) e vídeo (coleta todo tipo de detalhe, porém também é oneroso e pode intimidar o usuário).

Segundo Barbosa e Silva [\[15\]](#page-14-12), estes dados podem ser analisados para buscar resultados tanto quantitativos quanto qualitativos. Resultados quantitativos servem para descobrir tendências, testar hipóteses ou verificar se o sistema atingiu metas de usabilidade, por exemplo. Resultados qualitativos permitem encontrar a origem de problemas, elaborar explicações sobre eles e justificar suas possíveis soluções.

## **APLICAC¸ AO DA INSPEC¸ ˜ AO SEMI ˜ OTICA ´**

Apos o levantamento das funcionalidades do aplicativo Bike ´ PoA e da análise das avaliações e dos comentários feitos pelos usuários, o método de avaliação por Inspeção Semiótica foi aplicado, a partir da utilização do sistema na sua versão Android. A escolha desta plataforma se deve ao fato de que esta versão possui uma quantidade maior de avaliações em sua loja de aplicativos do que as outras versões em suas respectivas lojas, de forma que, generalizando, seria a versão com maior número de usuários.

O primeiro passo da Inspeção Semiótica, então, foi a criação do seguinte cenário de uso:

Juca pratica atividades físicas durante o fim de semana. Neste fim de semana Juca resolveu alugar uma bicicleta e passear pelo parque de sua cidade. Para tal instalou o aplicativo Bike PoA no seu celular. Juca possui conhecimentos necessários para operar o celular e conectá-lo na internet, também possui o seu cartão de crédito com saldo suficiente para pagar o aluguel da bicicleta. Juca usa, então, o aplicativo para encontrar uma estação e alugar uma bicicleta.

A partir deste cenário, foram realizadas as coletas dos signos metalinguísticos, estáticos e dinâmicos, seguidas pela reconstrução de cada mensagem de metacomunicação (uma para cada signo) e, por fim, a união delas em uma mensagem unificada e a criação de uma paráfrase.

## **Signos Metalinguísticos**

A grande maioria dos signos estaticos encontrados no apli- ´ cativo Bike PoA possuem signos metalinguísticos explicando suas funções. Desta forma, mesmo se o usuário não estiver familiarizado com o signo, ele ainda pode entender como usar a interface.

A tela de passes é a tela inicial do aplicativo Bike PoA. Nela, um signo metalinguístico mostra quando o usuário não possui nenhum passe ativo e informa que é necessário adquirir um passe para retirar uma bicicleta da estação, apontando para o botão "Comprar". O botão leva para uma tela secundária, onde a compra de passes pode ser realizada. O signo metalinguístico em questão pode ser visualizado na Figura 4.

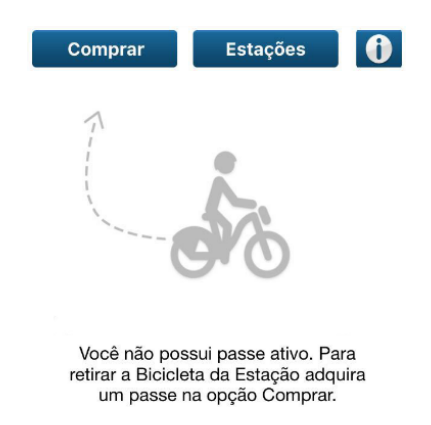

Figura 4: Signo metalinguístico instruindo o usuário a adquirir um passe para usar o serviço

Outro signo metalinguístico é o documento com os termos e condições de uso dos passes adquiridos, que pode ser acessado pelo aplicativo através de um botão na tela de compra passes. Este documento apresenta informações importantes sobre o funcionamento do serviço. Passes podem ser de 24 horas ou de 1 mes e permitem a retirada de uma bici- ˆ cleta da estação por até uma hora, sendo necessário realizar a devolução da bicicleta após este período de tempo e um intervalo de pelo menos 15 minutos deve ser respeitado ate´ uma nova retirada. Caso este intervalo não seja respeitado, o usuário está sujeito a uma cobrança adicional de acordo com o tempo ultrapassado. Esta informação também pode ser encontrada no *site* do Bike PoA<sup>[10](#page-4-0)</sup>. Apesar de presente no site e no documento de termos e condições de uso no aplicativo, esta informação não está clara para o usuário. Documentos de termos e condições de uso costumam ser lidos brevemente ou completamente ignorados pelos usuarios. Da mesma forma, ´ nem todos os usuários sabem da existência ou acessam o *site* oficial para mais informações.

Na tela de cadastro, ha uma mensagem informando que, para ´ alterar os dados cadastrados, o usuario deve acessar o site ofi- ´ cial, conforme mostra a Figura 5. Isto leva o usuario a acre- ´ ditar que a tela da funcionalidade de alterar cadastro estaria desabilitada. Entretanto, os signos que exibem informações para a funcionalidade continuam presentes no aplicativo e os campos de preenchimento ainda estão habilitados, deixando a mensagem ambígua.

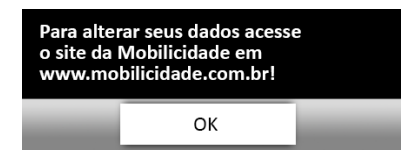

Figura 5: Signo metalinguístico informação que a alteração de cadastro deve ser realizada pelo site oficial

#### **Signos Estaticos ´**

O menu principal, localizado na parte inferior, se mantem na ´ maioria das telas e possui quatro botões que servem como

<span id="page-4-0"></span><sup>&</sup>lt;sup>10</sup>http://www.movesamba.com.br/bikepoa

abas, permitindo a navegação entre as principais funcionalidades do aplicativo, como mostra a Figura 6. O botão "Passes" possui um signo de *ticket*, o botão "Estações" possui um signo que se assemelha a um ciclista - que  $\acute{e}$ , também, o logo do Bike PoA, o botão "Cadastro" possui um signo de uma pessoa e o botao "Mensagens" possui um signo de envelope. ˜

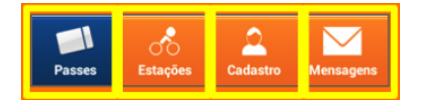

Figura 6: Signos estaticos do menu principal ´

Na tela "Passes", que é também a tela principal, é possível encontrar: um botão "Comprar", com um signo de cartão de crédito; um botão "Estações", com um signo de pino; um botão com um signo da letra "i", representando informações; e o signo metalinguístico que informa que é necessário aquirir um passe para retirar uma bicicleta de estação. Após comprar algum passe, o signo metalinguístico é substituído por uma lista com os passes adquiridos, cada um com a sua data de validade e a informação sobre a sua disponibilidade (se está disponível, em uso ou expirou). Estes signos podem ser visualizados na Figura 7.

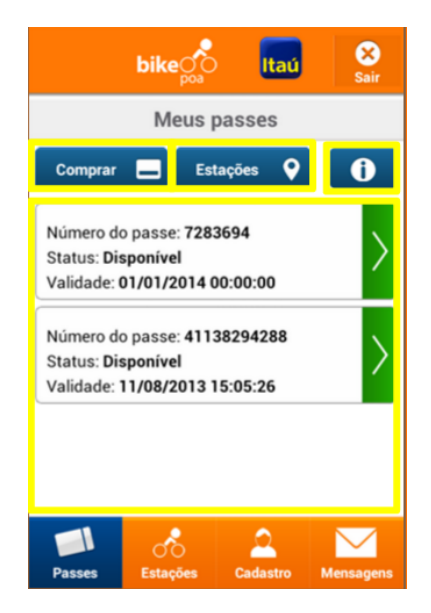

Figura 7: Signos estáticos na tela de passes

Pelo botão "Comprar", chega-se na tela "Comprar passes" (Figura 8). Nela, existe um signo que permite a escolha entre dois tipos de passes (mensal ou diario), apresentando seus ´ respectivos valores de custo. Logo abaixo, existe um signo possibilitando a escolha da bandeira do cartão de crédito, seguido de campos para digitar os dados do cartão e de um signo para a indicação da data de validade. No final da tela, existe um botão "Termos e Condições", que mostra os termos e condições de uso, e um botão "Prosseguir", para concluir a compra. A tela seguinte mostra as informações preenchidas, um campo para a senha do usuário e um botão "Confirmar".

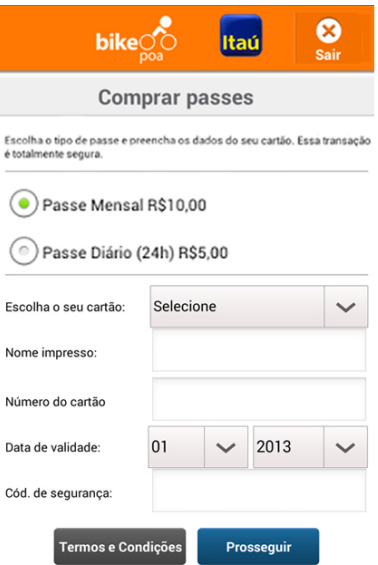

Figura 8: Signos estáticos na tela de comprar passes

Pelo botão com o signo da letra "i", chega-se na tela "Informações". Dois botões no formato de abas possibilitam a visualização alternada de informações "Sobre o projeto" e "Sobre o aplicativo". Um botão com um número de telefone direciona o usuário para a central telefônica de atendimento ao cliente.

Selecionando um passe, chega-se na tela "Selecionar Estação" (Figura 9). Nela é realizada a retirada de bicicletas e existe um campo "Número da estação", um botão "Validar estação" e uma lista de signos de bicicletas - a cor laranja representando a bicicleta em destaque e a cor cinza mostrando as bicicletas que vêm antes e depois na sequência numérica da estação.

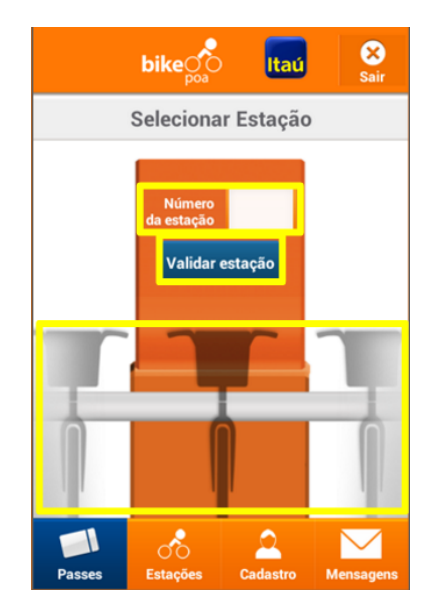

Figura 9: Signos estáticos na tela de selecionar estação

Pelo botão "Estações" ou pela opção no menu principal, chega-se na tela "Estações". Dois botões no formato de abas permitem a navegação pelas estações do Bike PoA: um "No mapa", com um signo de pino, e outro "Por lista", com um signo de lista. A visualização "No mapa" (Figura 10) mostra os arredores do usuario, utilizando um signo de pessoa ´ para indicar sua localização e signos de ciclistas indicando as estações da cidade, cujas cores representam o status (cinza = em implantação ou manutenção, laranja = em operação, laranja com signo de "x" = offline, branco = nenhuma bicicleta  $disponível$ , azul = todas as vagas ocupadas). Esta legenda de cores, entretanto, está disponível apenas no site oficial. A visualização "Por lista" (Figura 11), por sua vez, apresenta as estações mais próximas do usuário, com a distância sendo mostrada ao lado.

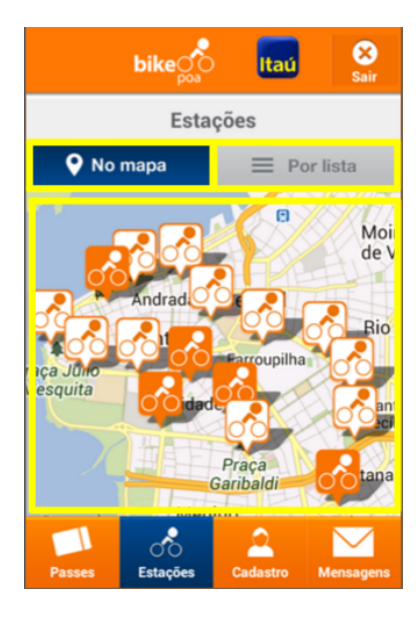

Figura 10: Signos estáticos na tela de estações no mapa

Na tela "Cadastro", são encontrados campos para digitar os dados do usuário com um signo para seleção do estado e um signo para indicação do gênero. Um botão "Salvar" dá prosseguimento à operação. Na tela "Mensagens", são esperadas mensagens do Bike PoA para o usuário, porém nenhuma foi visualizada durante o período de aplicação da Inspeção Semiótica.

Após a coleta de signos estáticos, analisando-os, a mensagem transmitida indica que, para alugar uma bicicleta, o usuario ´ precisa adquirir passes e se dirigir a uma estação para realizar a retirada do equipamento. Informações sobre termos e condições de uso são referenciadas junto à tela de compra de passes. Entretanto, restrições de tempo de uso não estão evidenciadas de forma evidente, o que pode levar o usuario a ´ pensar que pode usar uma bicicleta durante todo o período do passe, ininterruptamente. O único signo estático encontrado no aplicativo que não possui descrição é o botão com a letra "i", que direciona o usuário para a tela "Informações". Ainda que seja um símbolo conhecido, não é óbvio.

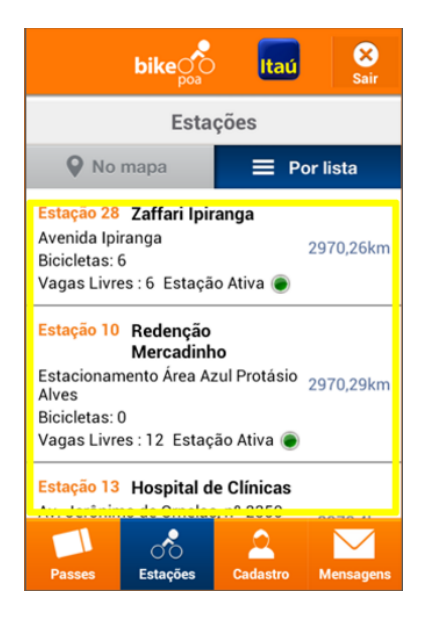

Figura 11: Signos estáticos na tela de estações por lista

## **Signos Dinamicos ˆ**

Todos os botões da interface possuem como signo dinâmico alterar o aplicativo para a tela de uma função. No menu inferior, os quatro botões alternam entre as telas de passe, estações, cadastro e mensagens, de acordo com seu signo estático.

Na tela de passes, o botão "Comprar" leva à tela de compra de passes e o botão com a letra "i" leva à tela de informações. Já o botão "Estações" realiza a transição para a tela de estações, da mesma forma que o botão "Estações" do menu inferior. O menu inferior está disponível praticamente o tempo todo, inclusive durante a tela de passes, de forma que a presença de um segundo botão que leva à tela de estações se torna redundante. Entretanto, ele pode ter sido usado para indicar um fluxo de operação entre as telas de "Passes" e "Estações".

Na tela de estações, as mesmas podem ser visualizadas tanto atraves de um mapa quanto de uma lista. Na forma de ´ mapa, os balões de informações sobre as estações muitas vezes sobrepõem diferentes outras estações, dificultando a visualização das mesmas. A cor dos ícones das estações indica os possíveis estados das mesmas, conforme apresentado na secão dos signos estáticos. O aplicativo, entretanto, não possui qualquer legenda para apresentar esta configuração de cores. Além disso, um pequeno boneco azul indica a localização do usuário no mapa. Este ícone, no entanto, é pequeno e a sua cor pode causar confusão com as estações que estão lotadas (também apresentadas de cor azul). Na forma de lista, o efeito que ilumina os itens ao serem pressionados denota a ideia de que o usuário efetuou algum comando, porém não há qualquer fluxo de operações para esta ação, transcorrendo uma ideia errada ao usuário. Isto pode levar alguns usuários a ficarem esperando uma ação até perceberem que não há ação a ser efetuada.

Ao acessar a tela de cadastro, surge um signo metalinguístico indicando que não é possível alterar os dados da conta através

<span id="page-7-0"></span>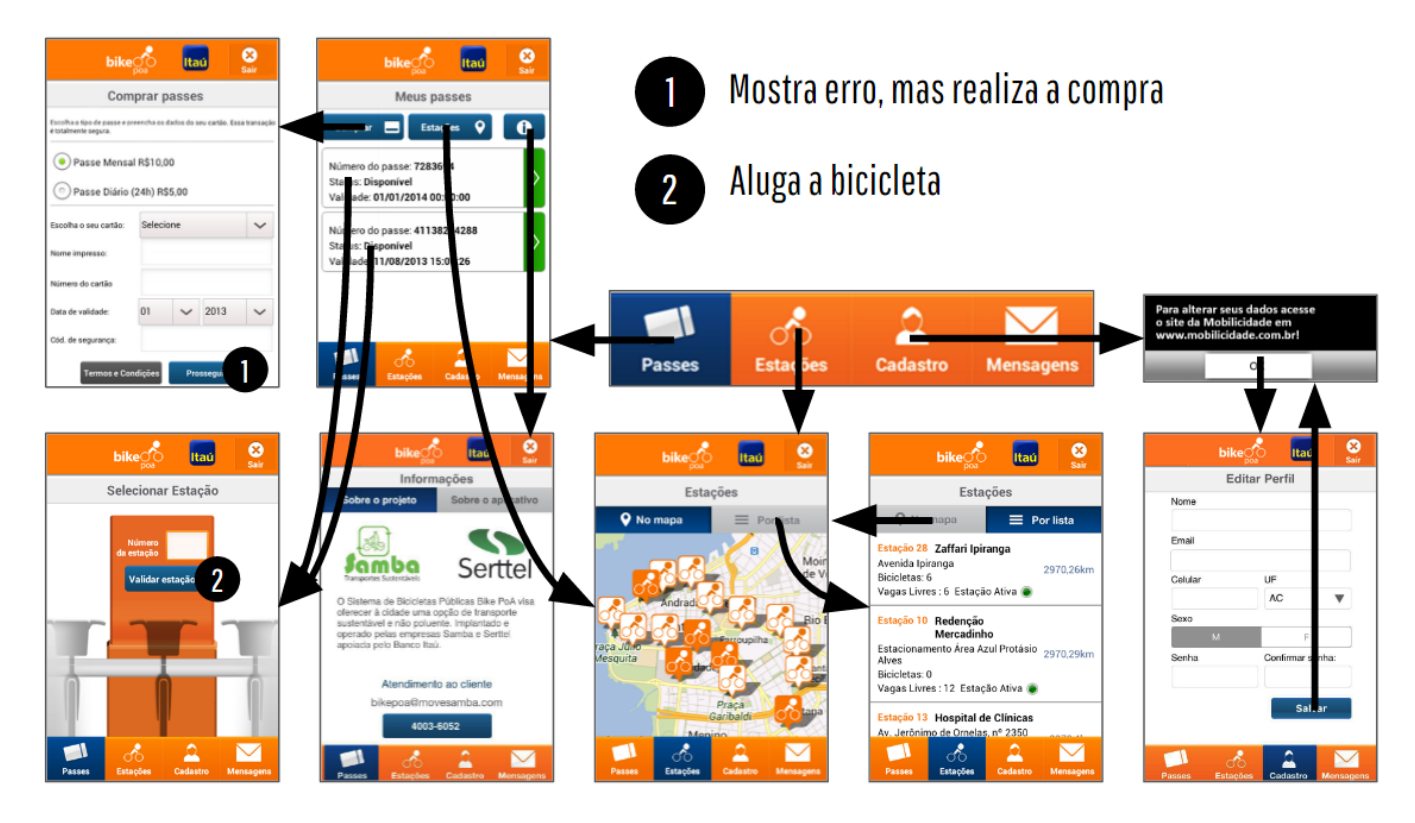

Figura 12: Mapa dos signos dinâmicos, mostrando as transações entre as telas do aplicativo.

do aplicativo (exibindo uma solução alternativa no site oficial). Entretanto, passado esse signo, os signos que exibem informações para uso da tela de editar cadastro continuam presentes e os campos de preenchimento habilitados, contrariando o signo anterior, e ao preencher os campos e continuar a operação, o mesmo signo metalinguístico surge e impede a operação de ser realizada.

Durante a compra de um passe, um signo metalinguístico com uma mensagem de erro é apresentado, indicando claramente que a operação não pôde ser realizada. Porém, ao retornar para a tela de passes, é mostrado na interface que efetivamente o passe foi adquirido apesar da mensagem de erro anterior. Este comportamento é contraditório e induz usuários ao erro, possivelmente tentando realizar a operação diversas vezes e adquirindo múltiplos passes sem saber (fato ocorrido mais de uma vez durante as observações de uso do aplicativo).

A Figura [12](#page-7-0) mostra um mapa com o fluxo de transições pelos signos dinâmicos entre as telas do aplicativo. Nela, é possível perceber que a tela de passes leva para a maior parte das funções necessárias para usufruir do serviço através do aplicativo.

#### **Mensagem unificada**

A maioria das funcionalidades e signos do aplicativo estão adequadamente suplementados por diferentes signos metalinguísticos explicativos. Alguns pontos específicos, no entanto, apresentam problemas conceituais que necessitam de revisão.

De uma forma geral, o aplicativo deixa claro que o seu ciclo de uso principal é: verificar se possui um passe, verificar a estação desejada, selecionar o passe a ser usado e então alugar uma bicicleta. O menu inferior torna a navegação clara e simples, indicando as principais funções do aplicativo.

A tela de passes, apesar do nome, serve como tela principal do aplicativo, onde o usuário pode ter acesso direto às principais funções: ver os passes que possuí, adquirir mais passes e alugar uma bicicleta. Nenhuma dessa funções deveria ser difícil de ser realizada, porém o comportamento errático que acontece ao tentar adquirir um passe, indicando que algum erro ocorreu quando o passe foi comprado normalmente, sendo essa uma função crítica do serviço, indica que o aplicativo encontra-se incompleto ou que o serviço apresenta problemas graves. Este problema poderia ser facilmente corrigido se o aplicativo, ao realizar a compra, retornasse para a tela de passes. Ainda assim, a melhor alternativa seria evitar mostrar a mensagem de erro incorreta em primeiro lugar.

O comportamento da tela de cadastros, que indica estar desabilitada mas ainda está funcional, não é grave. Esta é uma função secundária do aplicativo, e também está devidamente indicando que há algum problema, apesar de que poderia ser melhor se a tela fosse desabilitada enquanto o problema existir.

A interface indica que o aplicativo não foi desenvolvido esperando que o usuário possuísse algum conhecimento técnico; apenas o conhecimento de como usar um *smartphone* seria o suficiente para operá-lo, mas esses comportamentos inesperados, principalmente o da compra de passes, podem confundir o usuário e também fazê-lo desistir do uso do aplicativo.

Baseado nessas observações, foi criada a seguinte paráfrase a partir da mensagem unificada:

Meu entendimento, como designer, é de que usuários do aplicativo Bike PoA são moradores de Porto Alegre, donos de *smartphones* e com conhecimento de como usa-´ los. Além disso, possuem um cartão de crédito e algum meio de se conectar à internet de qualquer lugar. Os usuarios possuem grande vontade de andar de bicicleta ´ pela cidade como uma maneira de exercício, lazer ou transporte e não se importam com pequenos empecilhos nas ferramentas utilizadas, contanto que eventualmente consigam executar a função desejada. Eles também verificam minuciosamente os regulamentos destas ferramentas antes do seu uso. A forma que gostariam de satisfazer esse desejo seria de uma maneira simples, bastando estar próximo ao local desejado para início do passeio que uma bicicleta já estaria a sua disposição. Assim todo o esforço e custos da manutenção e armazenamento de uma bicicleta poderiam ser mitigados. Através do aluguel de bicicletas oferecido pelo aplicativo Bike PoA, eles podem adquirir passes, mensais ou diarios, e se di- ´ rigir a uma estação estrategicamente localizada para alugar uma bicicleta do serviço Mobilicidade, por até uma hora, para os fins desejados.

# **APLICAC¸ AO DO QUESTION ˜ ARIO ´**

Com base no levantamento das funcionalidades do aplicativo nas três plataformas (Android, iOS e Windows Phone), na análise das avaliações e dos comentários feitos pelos usuarios na Google Play e na iTunes Store e nos resultados da ´ aplicação do método de Inspeção Semiótica, foi elaborado um questionário, a fim de coletar dados sobre a experiência dos usuários na utilização do aplicativo Bike PoA. O foco eram pessoas que ja tinham utilizado o aplicativo, para verificar se ´ os resultados obtidos nas etapas anteriores correspondiam de fato às opiniões de usuários já experientes.

Este questionário foi aplicado pessoalmente - em frente às estações do Bike PoA, no mesmo dia da aplicação dos testes com usuarios, aproveitando a oportunidade de contatar ´ usuários do serviço diretamente no local de retirada das bicicletas, e, também, online, a fim de atingir um número maior de pessoas. Em ambos os meios de divulgação, a pesquisa iniciava com a apresentação de um termo de consentimento livre e esclarecido. Na aplicação nas estações, o termo era apresentado pelos pesquisadores oralmente. Na aplicação online, o termo era apresentado em formato de texto como primeira pergunta, necessitando da aprovação do usuário para prosseguir para as próximas questões. Obtivemos 60 respostas, sendo 25 da aplicação nas estações do Bike PoA e 35 da divulgação online.

Um teste-piloto foi realizado, o qual foi útil para o aprimoramento das perguntas elaboradas. Estas abordavam dados demográficos, sistema operacional, frequência e finalidade de uso do serviço Bike PoA, dificuldade de uso do aplicativo, nível de satisfação com as funcionalidades e problemas encontrados (com base no compilado dos principais assuntos encontrados na análise das avaliações e dos comentários feitos pelos usuarios do aplicativo na Google Play e na iTunes ´ Store, apresentado em forma de afirmativas na descrição do processo de avaliação). Havia, ainda, um campo aberto para comentários e uma pergunta que motivava os participantes a descreverem sua experiência com o aplicativo Bike PoA em uma palavra.

Do total de 60 pessoas que responderam o questionário,  $55.9\%$  eram do gênero masculino e  $44.1\%$  do feminino. As idades variaram entre 19 e 52 anos, sendo que a media foi ´ de 29 anos. A porção de usuários que utilizam o aplicativo através da plataforma Android foi levemente maior do que a de usuarios de iOS (51,7% contra 43,3%, respectivamente), ´ entrando em contraste com a real proporção dos sistemas operacionais no mercado de vendas de *smartphones* no Brasil em 2015[\[11\]](#page-14-14), onde aproximadamente 92% das pessoas possui dispositivos Android e (8%) usa ou Windows Phone ou iOS.

Sobre a frequência de uso do serviço Bike PoA (Figura 13), a maior parte das pessoas que responderam o questionário  $(86,7%)$  relatou frequência mensal ou inferior. Mais especificamente, 36,7% do participantes usam o serviço pelo menos uma vez por mês e exatamente metade deles faz uso raramente. Somente 13,3% dos respondentes relataram utilizar o sistema com frequência semanal ou superior.

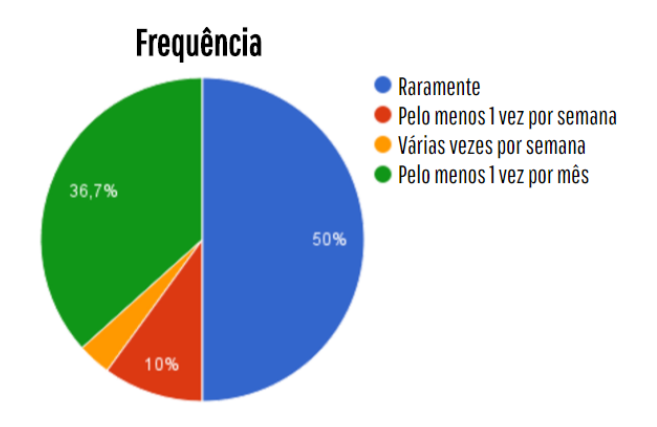

Figura 13: Frequência de uso do serviço Bike PoA

Com relação à finalidade de uso do serviço Bike PoA (Figura 14), somente 25% dos participantes relataram utilizar o serviço como uma alternativa de transporte. A maioria dos respondentes (86,9%) faz uso do sistema como uma fonte de lazer. Vale destacar que esta questão permitia que os usuários assinalassem mais de uma alternativa, portanto 13,3% das pessoas que responderam o questionaram marcaram lazer e alternativa de transporte ao mesmo tempo. Um usuario rela- ´ tou utilizar o serviço Bike PoA para a prática de exercícios físicos.

De maneira geral, os usuários afirmaram que o aplicativo é facil de ser utilizado e mostraram-se satisfeitos com o sis- ´ tema como um todo. Entre os principais problemas encontra-

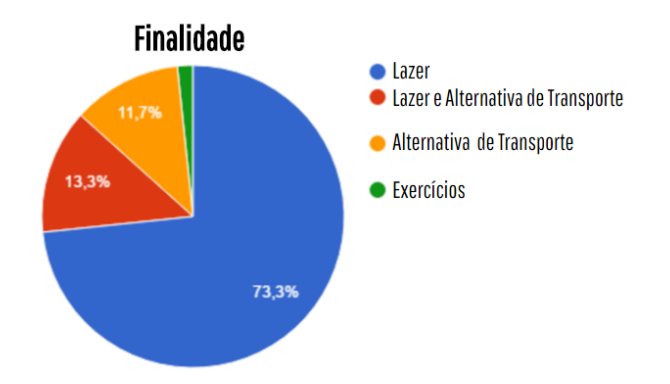

Figura 14: Finalidade de uso do serviço Bike PoA

dos pelos usuários, conforme compilado anteriormente apresentado em forma de afirmativas na descrição do processo de avaliação, estão: "Gostaria de não precisar fazer login toda vez que abro o aplicativo" (60,9%), sobre a funcionalidade de login, e "Gostaria de poder reportar problemas com as bicicletas e/ou estações" (53,1%), sobre a funcionalidade de visualização de estações. Com relação a problemas de funcionamento do aplicativo, os participantes afirmaram que "Ja´ tentei fazer login e o sistema estava fora do ar" (29,7%) e "O aplicativo não responde ou apresenta mensagem de erro"  $(26,6%)$  correspondem à sua experiência com as funcionalidades de login e compra de passe, respectivamente.

No campo aberto para comentários, foram registradas algumas opiniões favoráveis ao Bike PoA, como uma usuária que elogiou a possibilidade de utilizar o serviço com mesmo login em outras cidades. Outra usuária elogiou o atendimento por telefone, como é possível ver no comentário abaixo:

*"O atendimento via fone tambem´ e muito bom, funci- ´ ona sempre e e r ´ apido, tanto o atendimento autom ´ atico ´ quanto o com o atendente. Ja tive problemas com com- ´ pra de passe duplicada e a situação foi facilmente resolvida e de forma satisfatoria." (Feminino, 52 anos, ´ Android)*

Contudo, a maioria dos comentários era referente a críticas e problemas com o aplicativo. Alguns usuarios reclamaram ´ das mensagens de erro, que não são claras, da dificuldade de localizar contato para reportar problemas e da falta de informações no aplicativo, as quais só existem no site. Um exemplo é a informação do tempo limite para uso contínuo de uma bicicleta, que é de 1 hora. Uma usuária reclamou de ter que devolver a bicicleta e aguardar 10 minutos para poder pegar outra sem ter custos adicionais. Houve também críticas sobre o aplicativo para Windows Phone, que possui menos funcionalidades dos que os das outras plataformas. Um usuário reclamou da dificuldade para renovar créditos e outro usuário contou uma experiência frustrante de tentativa de retirada de bicicleta, como mostram os comentários a seguir:

*"Acho inutil senha para adicionar cr ´ editos. Teria que ´ ter uma forma mais fácil de renovar os créditos, as vezes estamos sem o cartão na mão ou num local ruim de*  *tirar o cartao da carteira. Ideal ˜ e ter uma forma de re- ´ novar mais facil. Quem sabe o Google Pay que guarda ´ os dados do cartao." (Masculino, 39 anos, Android) ˜*

*"[...] Uma vez tive de desistir de pegar bicicleta, pois nao foi poss ˜ ´ıvel retirar a bicicleta. Apesar de aparecer a*  $luz$  verde na estação não liberava a bicicleta. Entrei em *contato com a central do Bike PoA indicada na estação e nada foi feito para a soluc¸ao do problema. Ao final, fi- ˜ quei uma hora na estac¸ao sem poder retirar a bicicleta." ˜ (Masculino, 21, iOS)*

Com os resultados da pergunta que motivava os participantes a descreverem sua experiência com o aplicativo Bike PoA em uma palavra, foi criada a *tagcloud* da Figura 15. Palavras similares, como "prático" e "praticidade", foram agregadas, a fim de melhorar a visualização. É possível identificar que a maioria das pessoas considera o sistema "útil", "prático" e "bom". Algumas palavras negativas podem ser facilmente visualizadas, como "incompleto" e "melhorar". Mas, de maneira geral, os usuários estão satisfeitos.

Durante o período em que o questionário foi aplicado pessoalmente em frente às estações do Bike PoA, duas conversas com usuários chamaram a atenção dos avaliadores. A primeira delas foi com uma senhora que estava devolvendo uma bicicleta na estação. Ela contou que não possui um *smartphone* nem um cartão de crédito, mas utiliza o serviço. Ela liga para a central de atendimento toda vez que quer retirar ou devolver uma bicicleta e pede o cartão de crédito de uma amiga emprestado para efetuar o pagamento e depois a ressarce. A segunda conversa foi com um casal que reclamou bastante do fato de terem que passar por várias estações ate encontrar uma na qual possam devolver as bicicletas (seja ´ porque não há posições livres ou porque a estação não está funcionando) e que isso representa um perigo à noite, fazendo com o que eles optem por terminar o passeio mais cedo para evitar riscos desnecessários.

# **APLICAC¸ AO DOS TESTES COM USU ˜ ARIOS ´**

Os testes com usuarios foram realizados a partir de uma ´ amostra por conveniência. O foco eram pessoas que nunca tinham utilizado o aplicativo Bike PoA, a fim de avaliar a primeira experiência de uso. 8 usuários foram convidados pelos avaliadores a experimentar o sistema. A amostra foi bem diversificada, composta por 4 homens e 4 mulheres, de idades entre 22 e 56 anos e usuários de *smartphones* Android, iOS e Windows Phone (Tabela [2\)](#page-9-0).

<span id="page-9-0"></span>

|           | Sexo      | Idade | Sistema Operacional  |
|-----------|-----------|-------|----------------------|
| Usuário 1 | Feminino  | 43    | iOS                  |
| Usuário 2 | Masculino | 42    | <b>Windows Phone</b> |
| Usuário 3 | Masculino | 22    | Android              |
| Usuário 4 | Feminino  | 41    | Android              |
| Usuário 5 | Masculino | 39    | iOS                  |
| Usuário 6 | Feminino  | 56    | Android              |
| Usuário 7 | Masculino | 25    | Android              |
| Usuário 8 | Feminino  | 53    | Android              |

Tabela 2: Relação dos usuários que participaram dos testes

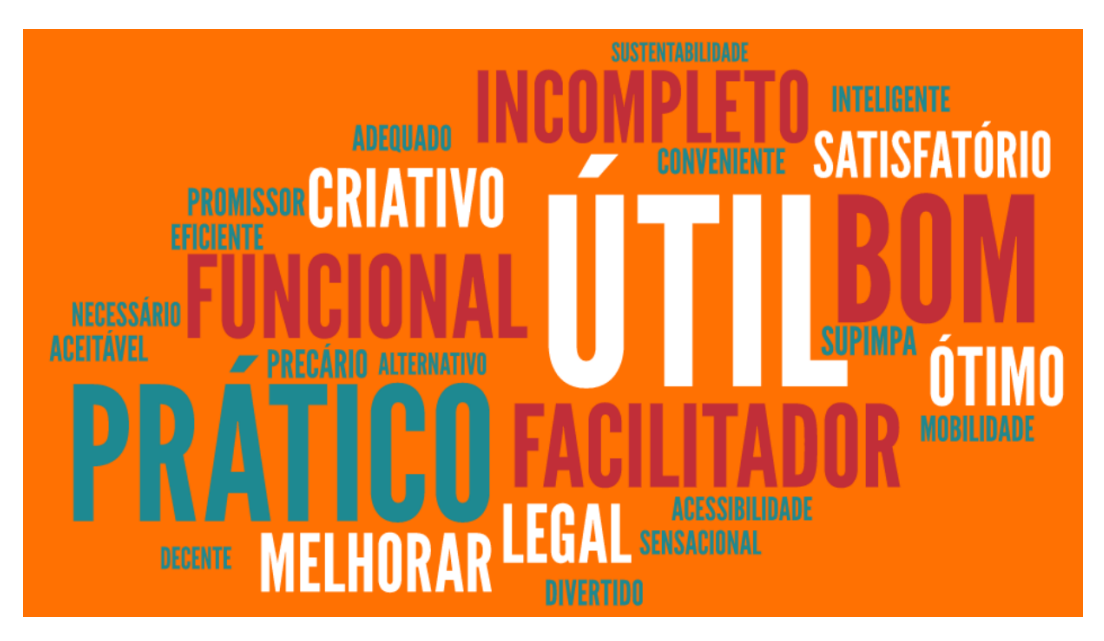

Figura 15: *TagCloud* sobre experiências dos usuários

Tendo em vista que, para uma experiência completa, o usuário precisa interagir com uma das estações inteligentes do Bike PoA, foi necessario ir a campo. Desta forma, a ati- ´ vidade foi realizada em diferentes pontos da cidade de Porto Alegre. A todos os usuários, antes de mais nada, foi apresentado um termo de consentimento livre e esclarecido e, também, um termo de cessão de direitos de imagem. Estando eles de acordo, lhes foi entregue um roteiro apresentando o seguinte cenário:

Você recebeu um crédito de R\$ 5,00 para utilizar no serviço Bike PoA. Para tanto, primeiramente você deve baixar o aplicativo no seu *smartphone*, criar um cadastro e comprar um passe para dar um passeio de bicicleta. Depois, você precisa conferir pelo aplicativo o número de bicicletas disponíveis na estação mais próxima de você e, se houver disponibilidade, retirar uma. Por fim, você deve devolver a bicicleta, finalizando o empréstimo no aplicativo. Volte e nos conte a sua experiência. :)

Os avaliadores observaram os usuários realizando as atividades propostas no roteiro e fizeram registros das observações de diferentes maneiras. Em alguns casos, foram gravados áudios e vídeos. O único artefato comum coletado em todas as observações foram anotações em papel, a partir do preenchimento de uma ficha de avaliação previamente elaborada. Esta ficha continha uma *checklist* das atividades propostas no roteiro, ao lado de um campo para anotações. Quando o usuario cumprisse o roteiro (ou desistisse), algumas per- ´ guntas guiariam uma entrevista em profundidade. Um teste piloto foi realizado, com o Usuario 1, e aproveitado, pois foi ´ bem sucedido.

#### **Atividade: criar cadastro**

A atividade de criar cadastro, de maneira geral, foi fácil e todos os usuários conseguiram realizá-la. Porém, algumas dificuldades foram encontradas. Alguns usuarios tentaram se ´ cadastrar no Bike PoA preenchendo os campos de login com seus dados, percebendo o botão para criar cadastro apenas depois de algumas tentativas. O formato do número do telefone também gerou certa confusão, pois o sistema informava que ele estava incorreto apenas depois que o usuário havia terminado de preencher todos os campos e tentado concluir a atividade. O sistema também não informava o formato correto, então o usuário ficava tentando formatos diferentes até acertar. Depois de submeter os dados para cadastro, o usuario ´ esperava por uma mensagem com um código de ativação que deveria ser digitado em campo específico no aplicativo para, finalmente, utilizar o serviço. Entretanto, este tempo não foi suficiente para todos. Um usuário recebeu a mensagem, clicou na notificação por *push* para ler a mensagem, gravou o código e tentou voltar para o aplicativo através do ícone do aplicativo na sua área de trabalho. O aplicativo, então, reiniciou e o campo para inserir o código de ativação já não estava mais disponível. O usuário teve que preencher novamente os campos com seus dados e submetê-los para cadastro, recebeu uma nova mensagem com código de ativação e ficou com medo de sair da tela do aplicativo, optando por tentar memorizar a mensagem recebida pela visualização da notificação por push. Em alguns casos, o sistema parou de funcionar na tela de cadastro, fazendo com o que os usuarios tivessem que ´ reiniciar o aplicativo. O Usuario 5 quase desistiu, pois apre- ´ sentou todas as dificuldades acima; mas pediu para esperar um tempo e tentar de novo.

#### **Atividade: comprar passe**

A atividade de comprar passe, por sua vez, foi bastante problemática para a maioria dos usuários. O único usuário que não teve nenhuma dificuldade foi o de Windows Phone (Usuario 2). Nas plataformas Android e iOS, o sistema apre- ´ sentava mensagem de erro quando o usuário tentava finalizar a compra. Entretanto, nenhum erro além da própria mensagem de erro acontecia, o que ocasionava cobranças indevidas de passes, pois o usuário continuava tentando concluir a atividade e acabava realizando a compra de vários passes. Isto gerava um transtorno, pois o usuario tinha que telefonar ´ para a central do Bike PoA para pedir reembolso, objetivo que nem sempre era atingido com apenas uma ligação. Desta forma, os avaliadores optaram por interferir neste momento. Se fosse identificado que o usuário sabia o que tinha que fazer para comprar um passe e parava em uma mensagem de erro indevida, os avaliadores interviam para evitar cobranças indevidas e futuros aborrecimentos para o usuario. Outra dificul- ´ dade encontrada nesta atividade foi com relação a senha que o aplicativo exigia para concluir a compra. Alguns usuarios fi- ´ caram em dúvida se a senha era a do aplicativo ou a do cartão de credito, muitas vezes tentando inserir e enviar a segunda ´ opção, quando na verdade deveriam utilizar a primeira. Considerando que esta atividade exigia que o usuário utilizasse seu cartão de crédito e seu próprio dinheiro para efetuar a compra, havia uma reposição da quantia gasta no final da entrevista. Nesta atividade, a Usuaria 1 desistiu. ´

#### **Atividade: visualizar estacão**

A atividade de visualizar estações não gerou muitos problemas. A visualização por listas foi bastante intuitiva e, no caso do usuário de Windows Phone, a única opção. Dentre as dificuldades encontradas, a principal foi referente a terminologia ` utilizada. O termo "posições livres" foi interpretado por alguns usuários como "bicicletas disponíveis para uso" e não como posições desocupadas, como era o que significava. A representação do status das estações através de cores também não foi bem compreendida pelos usuários, que não conseguiram identificar de maneira intuitiva o que cada cor significava, tendo em vista que não existe uma legenda acessível. No caso de uma usuária, havia apenas uma estação no mapa com a cor azul, o que fez com ela que interpretasse que aquela era a estação na qual ela se encontrava, quando, na verdade, estava representado uma estação na qual todas as vagas estavam ocupadas.

#### **Atividade: retirar bicicleta**

Vários usuários apresentaram dificuldades ao realizar a atividade de retirar bicicleta. Um dos principais problemas foi que o aplicativo não deixa claro onde o usuário deve ir para poder cumprir esta tarefa. Alguns usuários tentaram retirar a bicicleta pelo mapa das estações. Depois de várias tentativas e erros, descobriram que deviam realizar esta atividade a partir dos passes comprados. O sistema pedia o número da estação. Alguns usuários tinham decorado esta informação da atividade anterior (visualizar estação) e outros olharam o painel informativo físico presente na estação. Tendo inserido o número da estação, alguns usuários tiveram dificuldade em selecionar a bicicleta, pois o sistema apresenta todas elas lado a lado e exige uma interação de deslize horizontal, que não se mostrou intuitiva, além de não ter sido possível utilizar as flechas de navegação existentes na interface, pois estas não estavam funcionando. A frase mais ouvida durante esta atividade certamente foi "Lâmpada verde?". Apenas 1 usuária identificou uma pequena lâmpada que ficava ao lado de cada bicicleta na estação e acendia na cor verde quando a bicicleta estava liberada. A Usuária 4 e a Usuária 6 quase desistiram

nesta atividade, falando em voz alta que não sabiam mais o que fazer e recorrendo à ajuda de amigos e familiares, lendo o painel informativo, reiniciando o aplicativo, ate que conse- ´ guiram retirar a bicicleta e comemoraram.

#### **Atividade: devolver bicicleta**

A atividade de devolver bicicleta foi a atividade mais rápida e fácil para a maioria dos usuários, pois não exigia muita interação com o aplicativo. Alguns usuários ficaram esperando alguma confirmação de que a devolução havia sido efetuada com sucesso, inclusive reiniciando o aplicativo. Entretanto, não receberam nenhum tipo de *feedback*, verificaram se a bicicleta estava devidamente presa à estação e foram embora.

#### **Entrevista em profundidade**

De maneira geral, os usuários gostaram do serviço Bike PoA, mas não ficaram muito satisfeitos com o aplicativo. Ao serem questionados pelos avaliadores na entrevista em profundidade depois de terem cumprido o roteiro (ou desistido), alguns definiram a experiência com palavras como "frustrante", "enrolado", "horrível", "desafio". Foi o caso da usuária que desistiu na atividade de comprar passe, como ela comenta:

*"Fiquei frustrada que nao consegui usar. Talvez seja ˜ por falta de conhecimento meu. Nao consegui enten- ˜* der a parte da senha. Achei que era a do cartão, mas *tambem n ´ ao funcionava. N ˜ ao aceitou nenhuma senha. ˜ A´ı desisti." (Usuario 1) ´*

Uma questão bastante mencionada durante a entrevista em profundidade foi a da segurança. Vários usuários sentiram-se inseguros em momentos como o da compra de passe - que apresentava mensagens de erro indevidas - e, também, na experiência de uso do aplicativo como um todo, conforme podemos ver em dois comentários:

*"O erro que gerou no pagamento me deixou insegura* com a compra do passe, poderia ter uma confirmação *por e-mail ou sms." (Usuario 8) ´*

*"Nao me senti seguro ao ficar com o celular na frente ˜ da estac¸ao para realizar todo o processo, o qual achei ˜ demorado." (Usuario 7) ´*

Outros usuários, ainda que tenham tido algumas dificuldades, se manifestaram positivamente: a palavra "prático" foi utilizada por 2 usuários e as palavras "sustentável" e "acessível" também apareceram. Possivelmente algumas dificuldades tenham sido apresentadas especialmente pelos usuários observados em campo por causa do perfil do publico alvo em ´ questão, todos utilizando o aplicativo pela primeira vez. Esta ideia pode ser encontrada no comentário de um dos usuários:

*"Bem agil, exige o m ´ ´ınimo de tempo poss´ıvel parado na rua em frente a estac¸ ` ao. Depois da primeira vez, deve ˜ ficar mais fácil de usar.*" (Usuário 2)

A relação das atividades cumpridas por cada usuário pode ser visualizada na Tabela [3.](#page-12-0) O números representam o nível de facilidade de cada tarefa na opinião dos participantes (sendo  $1 =$  muito fácil e 5 = muito difícil), as tarefas não concluídas

<span id="page-12-0"></span>

|           | Criar cadastro | Comprar passe | Visualizar estações | Retirar bicicleta   Devolver bicicleta |
|-----------|----------------|---------------|---------------------|----------------------------------------|
| Usuário 1 |                | Não concluiu  | Não concluiu        |                                        |
| Usuário 2 |                |               |                     |                                        |
| Usuário 3 |                |               |                     |                                        |
| Usuário 4 |                |               |                     |                                        |
| Usuário 5 |                |               |                     |                                        |
| Usuário 6 |                |               |                     |                                        |
| Usuário 7 |                |               |                     |                                        |
| Usuário 8 |                |               |                     |                                        |

Tabela 3: Nível de facilidade associado às atividades cumpridas por cada usuário

são explicitadas e os "-" significam que o usuário não chegou nestas tarefas, pois desistiu antes.

O nível de satisfação geral com o sistema (sendo  $1 =$  muito insatisfeito e  $5 =$  muito satisfeito) é apresentado para cada usuário participante desta etapa na Tabela [4.](#page-12-1) A média foi 2,5, ou seja, os usuários de primeira experiência de uso se mostraram mais insatisfeitos do que satisfeitos com o aplicativo Bike PoA.

<span id="page-12-1"></span>

| Usuário   | Nível de satisfação         |
|-----------|-----------------------------|
| Usuário 1 |                             |
| Usuário 2 |                             |
| Usuário 3 |                             |
| Usuário 4 | $\mathcal{D}_{\mathcal{L}}$ |
| Usuário 5 |                             |
| Usuário 6 |                             |
| Usuário 7 | 3                           |
| Usuário 8 |                             |

Tabela 4: Nível de satisfação geral com o sistema

## **DISCUSSAO DOS RESULTADOS ˜**

Os métodos de avaliação utilizados neste trabalho apresentaram tanto resultados diferentes quanto resultados semelhantes, de forma que os resultados diferentes se complementaram e enriqueceram a avaliação da experiência dos usuários com o aplicativo Bike PoA e os resultados semelhantes serviram para comprovar as qualidades e os problemas do sistema.

A partir da aplicação do método de Inspeção Semiótica, foi possível concluir que os signos utilizados, de maneira geral, são pertinentes e cumprem seu objetivo nas principais funcionalidades do aplicativo. Entretanto, alguns problemas foram identificados, como a mensagem de erro seguida da compra indevida de passes e a falta de informações importantes sobre o funcionamento do passes, as quais podem ser encontradas apenas no site ou no documento de termos de condições de uso. Além disso, faltam informações sobre os elementos presentes na interface, como a legenda de cores na visualização das estações por mapa.

O questionário foi o método com menor custo para ser aplicado, especialmente na divulgação online. As respostas foram, em geral, favoráveis ao aplicativo Bike PoA, principalmente se comparadas com os resultados dos outros métodos. Possivelmente isto tenha decorrido da aplicação deste método se levado em consideração o público alvo do questionário, que eram usuários que já tinham experiência prévia na utilização do sistema e que, especialmente no caso da divulgação pessoalmente, se mantiveram clientes do servico.

Entre os principais problemas mencionados pelos participantes desta etapa estão as mensagens de erro, que não são claras, a dificuldade para localizar contato para reportar problemas e a falta de informações sobre o serviço no aplicativo. A dificuldade para retirar bicicletas tambem foi relatada pe- ´ los respondentes do questionário. Além disso, os usuários afirmaram já terem tido experiências em que tentaram fazer *login* e o sistema estava fora do ar ou em que o aplicativo não respondeu ou apresentou mensagem de erro na compra de passe. Como funcionalidades novas, os usuários informaram que gostariam de não precisar fazer login toda a vez que abrem o aplicativo e de poder relatar problemas com as bicicletas e/ou estações.

Os testes com usuários foram o método com maior custo de aplicação, pois envolvem conseguir usuários que aceitem participar do trabalho e que tenham disponibilidade para estar em um lugar específico em um horário específico por um período de tempo indeterminado. Além disso, exige um cuidado redobrado no que diz respeito às questões éticas, que também foram necessárias na aplicação das demais etapas, mas que, nesta, envolveu levar usuarios a campo, propor atividades a ´ serem realizadas, observá-los e coletar dados a respeito deles.

Por outro lado, este foi o método com maior riqueza de detalhes nos resultados. A amostra de usuarios foi bem variada, ´ com o mesmo número de homens e mulheres, de diferentes idades e que possuem *smartphones* dos três sistemas operacionais para os quais o aplicativo Bike PoA está disponível. Outro ponto foi que todos os usuários desta etapa eram pessoas que nunca haviam utilizado o aplicativo antes, o que proporcionou uma analise interessante em cima da primeira ´ experiência de uso. Assim, foi possível identificar falhas do sistema, interações pouco intuitivas, terminologia inadequada e funcionalidades que geram inseguranças aos usuários.

Com relação aos problemas encontrados a partir dos testes com usuarios, foi identificado que, ao tentar realizar a tarefa ´ de criar um novo cadastro e logar no sistema, o aplicativo parou de funcionar ou estava fora do ar em mais de um caso. No que diz respeito à atividade de comprar passe, a compra repetida de passes e as mensagens de erro indevidas ocorreram em vários casos, gerando insegurança para os usuários. Além disso, alguns usuários apresentaram dificuldades na hora de inserir a senha para concluir a operação de compra de passe, utilizando a senha do cartão de crédito, quando deveriam utilizar a senha cadastrada no sistema, gerando, mais uma vez, insegurança.

Sobre a tarefa de visualização das estações, os usuários apresentaram dificuldade na interpretação do esquema de cores utilizado para representar o *status* da estação, pela falta de uma legenda própria. Esta informação é somente disponibilizada no *site* oficial do aplicativo, de forma que os usuários novos necessitam ou saber da existência desta informação no site ou tentar deduzir a mensagem proposta. Muitas vezes essa dedução é feita de forma incorreta, acarretando em equívocos por parte do usuário, como no caso da usuária que interpretou a cor azul da estação como sendo a sua localização. Além disso, na tela de seleção de bicicleta, o esquema de cores utilizado também deixa dúvidas sobre a informação a ser transmitida.

Durante a tarefa de retirar uma bicicleta da estação, alguns usuarios tiveram dificuldade em navegar pelo aplicativo, sem ´ saber ao certo qual caminho deveriam percorrer. O caminho correto seria através dos passes apresentados na tela inicial. Chegando lá, o usuário deveria informar o número da estação e o número da bicicleta que desejava retirar. A mensagem que indicava o acendimento de uma lâmpada verde para simbolizar o destravamento de uma bicicleta causou grande confusão nos usuários. Porém, isto é, em maior parte, uma limitação técnica e não do aplicativo em si, uma vez que tal lâmpada existe e acende nas estações, porém com fraca intensidade. Outro termo que gerou dúvidas foi o de "posições livres", que se referia às vagas nas estações que estavam sem bicicletas, ou seja, que estavam livres para devolução de bicicletas. Alguns usuários interpretaram como posições disponíveis para retirada de bicicletas.

Um ponto importante a ser citado é a falta de um *feedback* na devolução da bicicleta alugada, deixando os usuário inseguros sobre a realização efetiva desta tarefa. Principalmente pelo fato de que quaisquer problemas na execução desta tarefa podem inferir em tarifas adicionais e/ou multas a serem pagas, causando um transtorno desnecessário ao usuário.

Houve algumas intersecções nos resultados, como, por exemplo, no caso das mensagens de erro seguidas da compra indevida de passes - que foram identificadas na Inspeção Semiótica, mencionadas pelos respondentes do questionário e vivenciadas pelos usuarios que participaram dos testes. ´ Além disso, as pessoas que responderam o questionário e os usuários que participaram dos testes reclamaram da necessidade de senha para concluir a atividade de compra de passe, que gera insegurança para os usuários. A falta de informações sobre o funcionamento dos passes foi um problema encontrado na Inspecão Semiótica que também foi citado pelos participantes do questionário. A falta de uma legenda de cores para o *status* das estações foi prevista na Inspeção Semiótica e comprovada como um problema nos testes com usuários.

Em alguns momentos, foi possível identificar opiniões contrárias na aplicação do mesmo método, como no questionário, onde uma participante elogiou o atendimento por telefone e a fácil resolução de problemas e outro relatou ter passado 1 hora no telefone tentando resolver um problema com a retirada de bicicletas ate que desistiu e foi embora. Na ´ aplicação dos testes, um usuário afirmou ter achado o processo de aluguel de bicicletas muito extenso e, portanto, inseguro, enquanto outro achou bem agil. ´

A decisão de colocar a mesma pergunta que motivava os participantes a descreverem sua experiência com o aplicativo Bike PoA em uma palavra deu seguimento a uma análise bem interessante. Ainda que palavras negativas tenham aparecido, palavras favoráveis apareceram em uma proporção muito maior no questionário, que foi aplicado com pessoas que já tinham experiência de uso do aplicativo. Já nos testes com usuários, as manifestações de sentimentos foram equilibradas. Mas, de maneira geral, é possível identificar uma palavra que se sobressai nos dois métodos: "prático". Isto mostra que, apesar dos problemas, o aplicativo, de maneira geral, cumpre o que se propõe a fazer.

# **CONCLUSAO˜**

O cenário das cidades inteligentes é, sem dúvida, uma realidade e, neste contexto, cada vez mais aplicativos de apoio a` mobilidade urbana têm sido desenvolvidos. Por isso, é importante desenvolver estudos na área de Interação Humano-Computador sobre estas novas tecnologias, principalmente no que diz respeito à avaliação e melhorias da sua qualidade de uso. No presente trabalho, foi avaliado o aplicativo Bike PoA, projeto de sustentabilidade que propõe o aluguel de bicicletas como uma alternativa de transporte e lazer, através da aplicação de métodos de avaliação por inspeção, por observação e coleta de opiniões. O objetivo era compreender a apropriação da tecnologia por seus usuários e identificar os problemas na interação e na interface.

Em um primeiro momento, foi realizado um levantamento informal das funcionalidades do aplicativo Bike PoA nas plataformas Android, iOS e Windows Phone. Foram analisadas as avaliações e os comentários feitos pelos os usuários na Google Play e na iTunes Store. Na sequência, foi aplicado o método de Inspeção Semiótica utilizando o aplicativo para Android. Com base nisso, foi elaborado e divulgado online e pessoalmente nas estações do Bike PoA um questionário que obteve 60 respostas de pessoas que já haviam utilizado o aplicativo antes. Por último, foram realizados testes com 8 usuários que não tinham experiência prévia na utilização do aplicativo.

A utilização de diferentes métodos de avaliação permitiu o entendimento de diferentes perspectivas do aplicativo. O método de Inspeção Semiótica foi importante, pois permitiu encontrar problemas que também foram identificados pelos usuários do questionário e dos testes. Isto contribuiu para o melhor entendimento destes problemas e o seu real impacto durante o uso do aplicativo. Os testes com usuários de primeiro uso mostraram as dificuldades que eles tiveram no decorrer da experiência. Esta avaliação foi vital para a posterior analise dos resultados, pois, por se tratar da primeira ex- ´

periência de uso, a sensibilidade dos usuários para problemas de interface e interação é altamente aguçada. Uma amostra de usuário veteranos acaba, consequentemente, filtrando aqueles usuários que desgostaram tanto do aplicativo que não quiseram continuar o seu uso.

A observação de uso, de fato, apresentou de forma clara problemas que haviam passado despercebidos pelas outras analises (como por exemplo a terminologia mal interpretada ´ e a falta de um *feedback* para a devolução das bicicletas). Tais dificuldades influenciaram no grau de satisfação destes usuários no que diz respeito à experiência de uso do sistema, conforme foi reportado pelos mesmos.

Acredita-se que, embora existam diversos pontos a serem aprimorados no aplicativo, a satisfação de uso aumenta conforme os usuários adquirem experiência através da utilização contínua do serviço. Isto porque, ao comparar o nível de satisfação dos usuários inexperientes com dos usuários experientes, no que diz respeito aos problemas encontrados, possivelmente se tratem de dificuldades que poderiam ser encontrados por usuários de qualquer outro sistema, não sendo um problema específico do aplicativo Bike PoA. Ainda que haja a existência destes problemas, o serviço conta com cada vez mais usuários.

Por fim, considera-se que os métodos escolhidos foram adequados, pois foi possível, através deles, uma riqueza de detalhes nos resultados obtidos. Os metodos aplicados, de uma ´ forma geral, geraram grande complementariedade e maior abrangência nos resultados, possibilitando, então, uma melhor análise e entendimento dos problemas encontrados.

O foco deste trabalho foi na avaliação do aplicativo Bike PoA e não no serviço como um todo. Entretanto, foi possível perceber que os usuários, tanto os respondentes do questionário quanto os que participaram dos testes, misturam as duas abordagens na hora de opinar sobre sua experiência de uso. Isto pode ser visto, por exemplo, na *tagcloud* da Figura 15, onde os usuários usam palavras para descrever sua experiência de uso do aplicativo que parecem ter mais a ver com o serviço, como "prático" e "útil", por exemplo. Analisar a experiência do usuário levando em consideração esta abordagem pode ser um tema interessante para trabalhos futuros, pois permite uma visão mais ampla do assunto.

# **AGRADECIMENTOS**

Os autores gostariam de agradecer aos usuários voluntários que gentilmente aceitaram fazer parte das avaliações conduzidas neste trabalho.

#### <span id="page-14-3"></span>**REFERENCES**

- 1. Maria Cecília Calani Baranauskas, Clarisse Sieckenius de Souza, and Roberto Pereira. 2012. GranDIHC-BR: prospecção de grandes desafios de pesquisa em interação humano-computador no Brasil. In *Companion Proceedings of the 11th Brazilian Symposium on Human Factors in Computing Systems (IHC '12)*. Brazilian Computer Society, Porto Alegre, Brazil, Brazil, 63–64.
- <span id="page-14-10"></span>2. Simone Diniz Junqueira Barbosa and Bruno Santana da Silva. 2010. *Interação humano-computador*. Elsevier.
- <span id="page-14-9"></span>3. Luís Felipe Hussin Bento, Raquel Oliveira Prates, and Luiz Chaimowicz. 2009. Using semiotic inspection method to evaluate a human-robot interface. In *Web Congress, 2009. LA-WEB'09. Latin American*. IEEE, 77–84.
- <span id="page-14-7"></span>4. Bike PoA 2016. Sobre o Bike PoA. (2016). **<http://www.mobilicidade.com.br/bikepoa.asp>**.
- <span id="page-14-5"></span>5. Bike Rio 2016. Sobre o Bike Rio. (2016). **<http://www.mobilicidade.com.br/bikerio.asp>**.
- <span id="page-14-6"></span>6. Bike Sampa 2016. Sobre o Bike Sampa. (2016). **<http://www.mobilicidade.com.br/bikesampa.asp>**.
- <span id="page-14-11"></span>7. Walter Cybis, A Holtz, and Richard Faust. 2010. Ergonomia e usabilidade. *São Paulo: Novatec* (2010).
- <span id="page-14-8"></span>8. Clarisse Sieckenius de Souza, Carla Faria Leitão, Raquel Oliveira Prates, and Elton Jose da Silva. 2006. ´ The semiotic inspection method. In *Proceedings of VII Brazilian symposium on Human factors in computing systems*. ACM, 148–157.
- <span id="page-14-0"></span>9. Susanne Dirks, Mary Keeling, and Jacob Dencik. 2009. How smart is your city?Helping cities measure progress. *IBM Institute for Business Value, IBM Global Business Services, New York* (2009).
- <span id="page-14-1"></span>10. Constantin Gurdgiev, S Dirks, and M Keeling. 2010. Smarter cities for smarter growth. *IBM Institute for Business Value* (2010).
- <span id="page-14-14"></span>11. Kantar World Panel 2016. Smartphones OS Market Share. (2016). **[http://www.kantarworldpanel.com/](http://www.kantarworldpanel.com/global/smartphone-os-market-share/) [global/smartphone-os-market-share/](http://www.kantarworldpanel.com/global/smartphone-os-market-share/)**.
- <span id="page-14-4"></span>12. Roberto Pereira, Isabela Gasparini, and Luciana Salgado. 2014. Cultura Importa e Faz Diferença: Uma Discussão Sobre Os Grandes Desafios De Pesquisa Em IHC No Brasil. In *Proceedings of the 13th Brazilian Symposium on Human Factors in Computing Systems (IHC '14)*. Sociedade Brasileira de Computação, Porto Alegre, Brazil,, 469–472.
- <span id="page-14-13"></span>13. J Preece, Y Rogers, and Helen Sharp. 2005. Design de Interação: além da interação homem-computador. *Artmed* (2005).
- <span id="page-14-2"></span>14. Jesse Shapiro. 2006. Smart cities: quality of life, productivity, and the growth effects of human capital. *The review of economics and statistics* 88, 2 (2006), 324–335.
- <span id="page-14-12"></span>15. Bruno Santana da Silva and Simone Diniz Junqueira Barbosa. 2010. Interação Humano-Computador: Projetando a Experiência Perfeita. Rio de Janeiro: *Campus* (2010).